REST API Services Deployment in WebLogic Oracle FLEXCUBE Investor Servicing Release 14.0.0.2.5 [January] [2019]

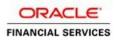

# **Table of Contents**

| <b>1.</b> O | RACLE FLEXCUBE INVESTOR SERVICING SOLUTIONS | 1-1  |
|-------------|---------------------------------------------|------|
| 1.1         | INTRODUCTION                                |      |
|             | - PREREQUISITE                              |      |
|             | REST EJB SER VICES FULL DEPLOYMENT          |      |
| 1.4         | REST WEB SER VICES FULL DEPLOYMENT          |      |
| 1.5         | ENABLING LOGS FOR REST APPLICATION          | 1-12 |
|             |                                             |      |

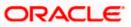

# **1. Oracle FLEXCUBE Investor Servicing Solutions**

### 1.1 Introduction

This document describes step to install REST Services into WebLogic application server in full.

### 1.2 Prerequisite

Before deploying the EAR, please create a Datasource **jdbc/FCJDevDSSMS** that will be referring to the API DB. More details of creating the data source can be found in the Resource Creation document.

### 1.3 REST EJB Services Full Deployment

1. Launch WebLogic console, the following screen is displayed

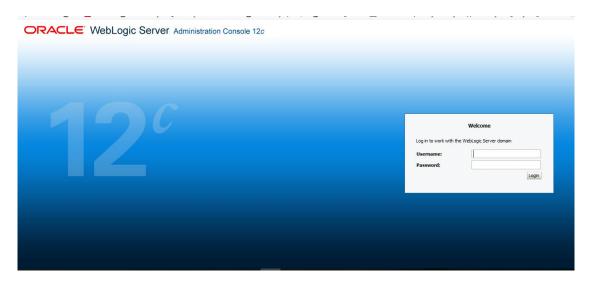

Username: Enter WebLogic user name

Password: Enter password for WebLogic

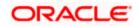

2. Click on 'Login' and the following screen is displayed:

| Change Center                                                                              | 🔒 Home Log Out Preferences 🔤 Record Help                   | Q                                                           | Welcome, weblogic Connected to: DefaultDoma     |
|--------------------------------------------------------------------------------------------|------------------------------------------------------------|-------------------------------------------------------------|-------------------------------------------------|
| /iew changes and restarts                                                                  | Home                                                       |                                                             |                                                 |
|                                                                                            | Home Page                                                  |                                                             |                                                 |
| Configuration editing is enabled. Future<br>changes will automatically be activated as you | Home Page                                                  |                                                             |                                                 |
| nodify, add or delete items in this domain.                                                | - Information and Resources                                |                                                             |                                                 |
| Iomain Structure                                                                           | Helpful Tools                                              | General Information                                         |                                                 |
| -faultDomain                                                                               | Configure applications                                     | <ul> <li>Common Administration Task Descriptions</li> </ul> |                                                 |
| -Domain Partitions                                                                         | <ul> <li>Configure GridLink for RAC Data Source</li> </ul> | <ul> <li>Read the documentation</li> </ul>                  |                                                 |
| -Environment                                                                               | <ul> <li>Configure a Dynamic Cluster</li> </ul>            | Ask a question on My Oracle Support                         |                                                 |
| Deployments<br>Services                                                                    | <ul> <li>Recent Task Status</li> </ul>                     |                                                             |                                                 |
| Security Realms                                                                            | <ul> <li>Set your console preferences</li> </ul>           |                                                             |                                                 |
| B-Interoperability<br>B-Diagnostics                                                        | — Domain Configurations —                                  |                                                             |                                                 |
|                                                                                            | Domain                                                     | Resource Group Templates                                    | Interoperability                                |
|                                                                                            | • Domain                                                   | Resource Group Templates                                    | WTC Servers                                     |
|                                                                                            |                                                            |                                                             | Jolt Connection Pools                           |
|                                                                                            | Domain Partitions                                          | Resource Groups                                             |                                                 |
| ow do I                                                                                    | Domain Partitions                                          | Resource Groups                                             | Diagnostics                                     |
|                                                                                            | Partition Work Managers                                    |                                                             | Log Files                                       |
| Search the configuration                                                                   |                                                            | Deployed Resources                                          | Diagnostic Modules                              |
| Use the Change Center                                                                      | Environment                                                | Deployments                                                 | <ul> <li>Built-in Diagnostic Modules</li> </ul> |
| Record WLST scripts                                                                        | Servers                                                    |                                                             | Diagnostic Images                               |
| Change Console preferences                                                                 | Clusters                                                   | Services                                                    | Request Performance                             |
| Manage Console extensions                                                                  | <ul> <li>Server Templates</li> </ul>                       | Messaging                                                   | Archives                                        |
| Monitor servers                                                                            | <ul> <li>Migratable Targets</li> </ul>                     | <ul> <li>JMS Servers</li> </ul>                             | Context                                         |
|                                                                                            | Coherence Clusters                                         | Store-and-Forward Agents                                    | SNMP                                            |
| System Status                                                                              | <ul> <li>Machines</li> </ul>                               | <ul> <li>JMS Modules</li> </ul>                             | <ul> <li>Interceptors</li> </ul>                |

#### 3. Following screen will be displayed once Deployments is selected from 'Domain Structure'.

| Change Center                                                                                                    | 🔒 🔒 F                            | 🏦 Home Log Out Preferences 🔜 Record Help                                                                                                    |           |  |  |  |  |                  |                                        |                                                         |                                                                                |                 |                 |                      |
|----------------------------------------------------------------------------------------------------|----------------------------------|----------------------------------------------------------------------------------------------------|-----------|--|--|--|--|------------------|----------------------------------------|---------------------------------------------------------|--------------------------------------------------------------------------------|-----------------|-----------------|----------------------|
| View changes and restarts                                                                                                    | Hor                              | Home >Summary of Deployments                                                                                                    |           |  |  |  |  |                  |                                        |                                                         |                                                                                |                 |                 |                      |
| Configuration editing is enabled. Future                                                                                                    | Summary of Deployments           |                                                                                                    |           |  |  |  |  |                  |                                        |                                                         |                                                                                |                 |                 |                      |
| changes will automatically be activated as you<br>modify, add or delete items in this domain.                                                                      | Configuration Control Monitoring |                                                                                                    |           |  |  |  |  |                  |                                        |                                                         |                                                                                |                 |                 |                      |
| Domain Structure Defaul/Domain © Deployments                                                                                                    | Yo<br>To                         | This page displays the list of Java EE applications and standalone application modules installed to this domain.<br>You can update (redeploy) or delete installed applications and modules from the domain by selecting the checkbox next to the application name and then using the controls on this page.<br>To install a new application or module for deployment to targets in this domain, click <b>Install</b> .<br><b>P Customize this table</b>                                                                                                    |           |  |  |  |  |                  |                                        |                                                         |                                                                                |                 |                 |                      |
|                                                                                                    |                                  | Depkyments Install Update Delete                                                                                                    |           |  |  |  |  |                  |                                        |                                                         |                                                                                |                 |                 |                      |
|                                                                                                    |                                  |                                                                                                    | te        |  |  |  |  |                  |                                        |                                                         |                                                                                |                 | Showing 1 to 20 | ) of 20 Previous   N |
|                                                                                                    |                                  |                                                                                                    | te        |  |  |  |  | State            | Health                                 | Туре                                                    | Targets                                                                        | Scope           | Showing 1 to 20 |                      |
| How do L 🖂                                                                                                    |                                  | stal Update Dele                                                                                                    |           |  |  |  |  | State<br>Active  | Health                                 | Type<br>Resource<br>Adapter                             | Targets<br>DefaultServer,<br>LEPSVR01,<br>SERV01                               | Scope<br>Global | -               |                      |
| How do I   Install an enterprise application Configure an enterprise application Update (redeput) an enterprise application                                        |                                  | stal Update Dele                                                                                                    | ction-rar |  |  |  |  |                  |                                        | Resource                                                | DefaultServer,<br>LEPSVR01,                                                    |                 | -               | Deployment Ord       |
| Install an enterprise application     Configure an enterprise application                                                                                          |                                  | stal Update Dele                                                                                                    | ction-rar |  |  |  |  | Active           | 🖋 ок                                   | Resource<br>Adapter<br>Web                              | DefaultServer,<br>LEPSVR01,<br>SERV01<br>DefaultServer,<br>LEPSVR01,           | Global          | -               | Deployment Ord       |
| Install an enterprise application     Configure an enterprise application     Update (redeploy) an enterprise application     Monitor the modules of an enterprise |                                  | Stall     Update     Dele       I     Name      Image: Constraint of the start of the start of the | ction-rar |  |  |  |  | Active<br>Active | <ul> <li>✓ ок</li> <li>✓ ок</li> </ul> | Resource<br>Adapter<br>Web<br>Application<br>Enterprise | DefaultServer,<br>LEPSVR01,<br>SERV01<br>DefaultServer,<br>LEPSVR01,<br>SERV01 | Global          | -               | Deployment Orde      |

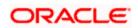

4. Click 'Install' from the Deployments following screen will be displayed.

| ORACLE WebLogic Server Ad                                                                                                    | ministrat                                                                                                    | tion Console 12c                                        |  |        |        |                           |                                       |        |                   | ç                     |  |
|----------------------------------------------------------------------------------------------------|----------------------------------------------------------------------------------------------------|---------------------------------------------------------|--|--------|--------|---------------------------|---------------------------------------|--------|-------------------|-----------------------|--|
| Change Center                                                                                                    | 🟦 На                                                                                                    | 😭 Home Log Out Preferences 🔄 Record Help                |  |        |        |                           |                                       |        |                   |                       |  |
| View changes and restarts                                                                                                    | Home                                                                                                    | Home > Summary of Deployments                           |  |        |        |                           |                                       |        |                   |                       |  |
| Configuration editing is enabled. Future<br>changes will automatically be activated as you<br>modify, add or delete items in this domain.                                                                                                    |                                                                                                    | Summary of Deployments Configuration Control Monitoring |  |        |        |                           |                                       |        |                   |                       |  |
| DefaultDomain<br>DefaultDomain<br>DefaultDomain<br>DefaultDomain<br>Deployments<br>Deployments<br>Deployment | This page displays the list of Java EE applications and standalone application modules installed to this domain.<br>You can update (redeptoy) or delete installed applications and modules from the domain by selecting the checkbox next to the application name and then using the controls on this page.<br>To install a new application or module for deployment to targets in this domain, click <b>Install</b> .<br>Customize this table<br>Deployments |                                                         |  |        |        |                           |                                       |        |                   |                       |  |
|                                                                                                    | Ins                                                                                                    | stall Update Delete                                     |  |        |        |                           |                                       |        | Showing 1 to 20   | of 20 Previous   Next |  |
|                                                                                                    |                                                                                                    | Name 🗠                                                  |  | State  | Health | Туре                      | Targets                               | Scope  | Domain Partitions | Deployment Order      |  |
| tow do I 🖂                                                                                                    |                                                                                                    | Groherence-transaction-rar                              |  | Active | 🕫 ок   | Resource<br>Adapter       | DefaultServer,<br>LEPSVR01,<br>SERV01 | Global |                   | 100                   |  |
| Install an enterprise application     Configure an enterprise application     Update (redeploy) an enterprise application                                                                                                    |                                                                                                    | OMS Application (12.2.1.1.0)                            |  | Active | 🖋 ок   | Web<br>Application        | DefaultServer,<br>LEPSVR01,<br>SERV01 | Global |                   | 5                     |  |
| Monitor the modules of an enterprise     application                                                                                                    | C C C C C C C C C C C C C C C C C C C                                                                                                    |                                                         |  |        |        |                           |                                       | 100    |                   |                       |  |
| Deploy EJB modules     Install a Web application                                                                                                    |                                                                                                    |                                                         |  | New    |        | Enterprise<br>Application | LEPSVR01                              | Global |                   | 100                   |  |
| Curture Chattan                                                                                                    |                                                                                                    |                                                         |  | Active | 🖋 ОК   | Enterprise<br>Application | DefaultServer                         | Global |                   | 100                   |  |

#### Path

Enter the complete path of the EAR

5. Click on 'Next' and the following screen is displayed:

|                                                                                                    | dministration Console 12c                                                               |                                                                                                    | Q                                                             |  |  |  |
|----------------------------------------------------------------------------------------------------|-----------------------------------------------------------------------------------------|----------------------------------------------------------------------------------------------------|---------------------------------------------------------------|--|--|--|
| Change Center                                                                                                    | A Home Log Out Preferences                                                              | Record Help                                                                                                    | Welcome, weblogic Connected to: DefaultDomain                 |  |  |  |
| View changes and restarts                                                                                                    | Home >Summary of Deployments                                                            |                                                                                                    |                                                               |  |  |  |
| Configuration editing is enabled. Future<br>changes will automatically be activated as you<br>modify, add or delete items in this domain. | Install Application Assistant           Back         Next         Finish         Cancel |                                                                                                    |                                                               |  |  |  |
| Domain Structure                                                                                                    | Locate deployment to install                                                            | and prepare for deployment                                                                                                    |                                                               |  |  |  |
| DefaultDomain                                                                                                    | directory or file in the Path field.                                                    | s the application root directory, archive file, exploded archive directory, or application module desc<br>layed below. If you cannot find your deployment files, <mark>upload your file(s)</mark> and/or confirm that your |                                                               |  |  |  |
| Security Realms                                                                                                    | Path:                                                                                   | C:\Users\sramabad\AppData\Roaming\JDeveloper\system12.2.1.3.42.170820.0914\DefaultDomain\servers\DefaultServer\upload\FCISFundPrefR                                                                                        |                                                               |  |  |  |
| Diagnostics                                                                                                    | Recently Used Paths:                                                                    | C:\Users\sramabad\AppData\Roaming\JDeveloper\system12.2.1.3.42.170820.0914\DefaultD<br>\FCISFundPrefRestService.ear\app                                                                                                    | Domain\servers\DefaultServer\upload                           |  |  |  |
|                                                                                                    |                                                                                         | C:\Users\sramabad\AppData\Roaming\JDeveloper\system 12.2.1.3.42.170820.0914\DefaultE<br>\FCISUnitholderRestServiceService.ear\app                                                                                          | Domain \servers \DefaultServer \upload                        |  |  |  |
|                                                                                                    |                                                                                         | C:\Users\sramabad\AppData\Roaming\JDeveloper\system12.2.1.3.42.170820.0914\DefaultE                                                                                                    | Domain \servers \DefaultServer \upload \GWRestEJB.ear \app    |  |  |  |
|                                                                                                    |                                                                                         | C:\Users\sramabad\AppData\Roaming\JDeveloper\system 12.2.1.3.42.170820.0914\DefaultE                                                                                                    | Domain \servers \DefaultServer \upload \NEWR AD 142. war \app |  |  |  |
| How do I                                                                                                    | Current Location:                                                                       | ofss220392 \C: \Users \sramabad \AppData \Roaming \JDeveloper \system 12.2.1.3.42.1<br>FCISFundPrefRestService.ear \app                                                                                                    | 170820.0914 \DefaultDomain \servers \DefaultServer \upload \  |  |  |  |
| Start and stop a deployed enterprise                                                                                                    | C To FCISFundPrefRestSe                                                                 | rvice.ear                                                                                                    |                                                               |  |  |  |
| application                                                                                                    | Back Next Finish Cancel                                                                 | ]                                                                                                    |                                                               |  |  |  |
| Configure an enterprise application                                                                                                    |                                                                                         |                                                                                                    |                                                               |  |  |  |
| Create a deployment plan                                                                                                    |                                                                                         |                                                                                                    |                                                               |  |  |  |
| <ul> <li>Target an enterprise application to a server<br/>instance</li> </ul>                                                             |                                                                                         |                                                                                                    |                                                               |  |  |  |
| Test the modules in an enterprise application                                                                                             |                                                                                         |                                                                                                    |                                                               |  |  |  |
| System Status                                                                                                    |                                                                                         |                                                                                                    |                                                               |  |  |  |

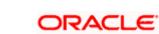

6. Click on 'Next' and the following screen is displayed:

| ORACLE WebLogic Server Ad                                                                                                    | ministration Console 12c                                                                                                    |          | Ŏ                                             |  |  |  |
|----------------------------------------------------------------------------------------------------|----------------------------------------------------------------------------------------------------|----------|-----------------------------------------------|--|--|--|
| Change Center                                                                                                    | 🚹 Home Log Out Preferences 🔤 Record Help                                                                                                    |          | Welcome, weblogic Connected to: DefaultDomain |  |  |  |
| View changes and restarts                                                                                                    | Home >Summary of Deployments                                                                                                    |          |                                               |  |  |  |
| Configuration editing is enabled. Future                                                                                      | Install Application Assistant                                                                                                    |          |                                               |  |  |  |
| changes will automatically be activated as you<br>modify, add or delete items in this domain.                                 | Back Next Finish Cancel                                                                                                    |          |                                               |  |  |  |
| Domain Structure                                                                                                    | Upload a deployment to the Administration                                                                                                    | n Server |                                               |  |  |  |
| DefaultDomain<br>@-Domain Partitions<br>Ø-Environment<br>-Deployments<br>@-Services<br>-Security Realms<br>@-Interoperability | Click the Browse button below to select an application or module on the machine from which you are currently browsing. When you have located the file, click the Next button to upload this deployment to the Administration Server.           Deployment Archive:         Browse         No file selected.                                                                                                    |          |                                               |  |  |  |
| ⊕ Diagnostics                                                                                                    | Upload a deployment plan (this step is optional) A deployment plan is a configuration which can supplement the descriptors included in the deployment archive. A deployment will work without a deployment plan, but you can also upload a deployment plan archive now. This deployment plan archive will be a directory of configuration information packaged as a .jar file. See related links for additional information about deployment plans. Deployment Plan Archive: Browse No file selected. |          |                                               |  |  |  |
| How do I                                                                                                    | Back Next Finish Cancel                                                                                                    |          |                                               |  |  |  |
| <ul> <li>Start and stop a deployed enterprise<br/>application</li> </ul>                                                      |                                                                                                    |          |                                               |  |  |  |

|                                                                                                    | Administration Console 12c                                                                                                    | Q                                                     |
|----------------------------------------------------------------------------------------------------|----------------------------------------------------------------------------------------------------|-------------------------------------------------------|
| Change Center                                                                                                    | 🔒 Home Log Out Preferences 🔤 Record Help                                                                                                    | Welcome, weblogic Connected to: DefaultDomain         |
| View changes and restarts                                                                                                    | Home >Summary of Deployments                                                                                                    |                                                       |
| Configuration editing is enabled. Future                                                                                                | Install Application Assistant                                                                                                    |                                                       |
| changes will automatically be activated as you<br>modify, add or delete items in this domain.                                           | Back Next Finish Cancel                                                                                                    |                                                       |
| Domain Structure                                                                                                    | Upload a deployment to the Administration Server                                                                                                    |                                                       |
| Defailbonain<br>B-Domain Partitions<br>B-Environment<br>I-Deployments<br>B-Services<br>B-Services<br>B-Interoperability<br>B-Deprostics | Click the Browse button below to select an application or module on the machine from which you are currently browsing. When you have located the file,<br>Administration Server.           Deployment Archive:         Browse         GWRestEJB.ear           Upload a deployment plan (this step is optional)         Click the step is optional)         Click the step is optional) | dick the Next button to upload this deployment to the |
|                                                                                                    | A deployment plan is a configuration which can supplement the descriptors included in the deployment archive. A deployment typication which can supplement the descriptors included in the deployment plan archive will be a directory of configuration information packaged as a jar file. See related inis for additional information about                                          |                                                       |
|                                                                                                    |                                                                                                    |                                                       |

| ORACLE WebLogic Server Ad                                                                                | Iministration Console 12c                                                                                                    |                                                                            |                              |                                                          | Q                           |  |  |
|----------------------------------------------------------------------------------------------------|----------------------------------------------------------------------------------------------------|----------------------------------------------------------------------------|------------------------------|----------------------------------------------------------|-----------------------------|--|--|
| Change Center                                                                                            | 🔒 Home Log Out Preferences 🔤 Record Help                                                                                                  | Q                                                                          |                              | Welcome, weblogic                                        | Connected to: DefaultDomain |  |  |
| View changes and restarts                                                                                | Home >Summary of Deployments                                                                                                    |                                                                            |                              |                                                          |                             |  |  |
| Configuration editing is enabled. Future                                                                 | Install Application Assistant                                                                                                    |                                                                            |                              |                                                          |                             |  |  |
| changes will automatically be activated as you<br>modify, add or delete items in this domain.            | Back Next Finish Cancel                                                                                                    |                                                                            |                              |                                                          |                             |  |  |
| Domain Structure                                                                                         | Upload a deployment to the Administration                                                                                                 | Server                                                                     |                              |                                                          |                             |  |  |
| DefaultDomain<br>& -Domain Partitions<br>& -Environment<br>Deployments<br>& -Services<br>Security Realms | Click the Browse button below to select an application<br>Administration Server.<br>Deployment Archive:                                   | n or module on the machine from which you are curr<br>Browse GWRestEJB.ear | ently browsing. When you hav | e located the file, click the Next button to upload this | deployment to the           |  |  |
| Interoperability     Diagnostics                                                                         | Upload a deployment plan (this step is option                                                                                             | nal)                                                                       |                              |                                                          |                             |  |  |
|                                                                                                    | A deployment plan is a configuration which can suppl<br>now. This deployment plan archive will be a directory<br>Deployment Plan Archive: |                                                                            |                              |                                                          | deployment plan archive     |  |  |
|                                                                                                    |                                                                                                    | Browse No file selected.                                                   |                              |                                                          |                             |  |  |
| How do L                                                                                                 | Back Next Finish Cancel                                                                                                    |                                                                            |                              |                                                          |                             |  |  |
| Start and stop a deployed enterprise                                                                     |                                                                                                    |                                                                            |                              |                                                          |                             |  |  |

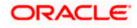

Click on 'Next' and the following screen is displayed:

|                                                                                                    | Administration Console 12c                                          |                                                                                                    |
|----------------------------------------------------------------------------------------------------|---------------------------------------------------------------------|----------------------------------------------------------------------------------------------------|
| Change Center                                                                                                    | Home Log Out Preferences                                            | Record Help Velcome, weblogic Connected to: DefaultDom                                                                                                    |
| View changes and restarts                                                                                                    | Home >Summary of Deployment                                         | ats                                                                                                    |
| Configuration editing is enabled. Future<br>changes will automatically be activated as you<br>modify, add or delete items in this domain. | Messages The file GWRestEJB.ear has b Install Application Assistant | been uploaded successfully to C: Users (pramabad) AppData (Roaming) Developer (pystem 12.2.1.3.42.170820.0914) DefaultDomain (pervers) DefaultServer (upload                                                                                                    |
| Iomain Structure<br>efaultDomain<br>9-Domain Partitions<br>9-Environment<br>Deployments<br>9-Services                                     | Back Next Finish Canc<br>Locate deployment to insta                 | and and prepare for deployment<br>all and prepare for deployment<br>ents the application root directory, archive file, exploded archive directory, or application module descriptor that you want to install. You can also enter the path of the application                                                                                                    |
| Security Realms<br>B-Interoperability<br>B-Diagnostics                                                                                    | Note: Only valid file paths are d                                   | deplayed below. If you cannot find your deployment files, Upload your file(s) and/or confirm that your application contains the required deployment descriptors.                                                                                                    |
|                                                                                                    |                                                                     | C:\Users\sramabad\AppData\Roaming\JDeveloper\system12.2.1.3.42.170820.0914\DefaultDomain\servers\DefaultServer\upload\GWRestEJB.ear                                                                                                    |
|                                                                                                    | Recently Used Paths:                                                | C: Uberstanabad/WppData/Roaming UDeveloper/system 12.2.1.3.42.170820.0914/DefaultDomain/servers/DefaultServer/upload<br>\FCISFundPreRkesService.ear/app                                                                                                    |
|                                                                                                    | Recently Used Paths:                                                | C: /Users \sramabad \AppData \Roaming \Developer \system 12.2.1.3.42.170820.0914 \DefaultDomain \servers \DefaultServer \upload                                                                                                    |
| ow do I 🗆                                                                                                    | Recently Used Paths:                                                | C: Users (sranabad/kpp0)ata (koaming UDeveloper (system 12. 2. 1. 3. 42. 170820. 0914/Defaul/Domain/pervers/Defaul/Server/upload<br>VCISFundherRiesElservice.car/upp<br>C: Users (sranabad/kpp0ata (koaming UDeveloper /system 12. 2. 1. 3. 42. 170820. 0914/Defaul/Domain/pervers/Defaul/Server/upload                                                                                                    |
|                                                                                                    | Recently Used Paths:                                                | C:\User\transbad\UppOata\Tooming\UDevelope\'pystem12.2.1.3.42.170820.0914'Defaul/Domain\pervers\Defaul/Server\upboad<br>\VCL\User\transbad\UppOata\Tooming\UDevelope\'pystem12.2.1.3.42.170820.0914'Defaul/Domain\pervers\Defaul/Server\upboad<br>C:\User\transbad\UppOata\Tooming\UDevelope\'pystem12.2.1.3.42.170820.0914'Defaul/Domain\pervers\Defaul/Server\upboad<br>\VCL\User\transbad\UppOata\Tooming\UDevelope\'pystem12.2.1.3.42.170820.0914'Defaul/Domain\pervers\Defaul/Server\upboad<br>C:\User\transbad\UppOata\Tooming\UDevelope\'pystem12.2.1.3.42.170820.0914'Defaul/Domain\pervers\Defaul/Server\upboad                                                                                                    |
| Start and stop a deployed enterprise application                                                                                          | Current Location:                                                   | C:\User\transbacl\UppData\Boaming\Derveloper\ystem 12.2.1.3.42.170820.0914\Defaul\Domain\perver\Defaul\Server\upboad<br>\VCL\User\transbacl\UppData\Boaming\Derveloper\ystem 12.2.1.3.42.170820.0914\Defaul\Domain\perver\Defaul\Server\upboad<br>\VCL\User\transbacl\UppData\Boaming\Derveloper\ystem 12.2.1.3.42.170820.0914\Defaul\Domain\perver\Defaul\Server\upboad<br>\VCL\User\transbacl\UppData\Boaming\Derveloper\ystem 12.2.1.3.42.170820.0914\Defaul\Domain\perver\Defaul\Server\upboad<br>\VCL\User\transbacl\UppData\Boaming\Derveloper\ystem 12.2.1.3.42.170820.0914\Defaul\Domain\perver\Defaul\Server\upboad\UPDData\Boaming\Derveloper\ystem 12.2.1.3.42.170820.0914\Defaul\Domain\perver\Defaul\Server\upboad\UPDData\Boaming\Derveloper\ystem 12.2.1.3.42.170820.0914\Defaul\Domain\perver\Defaul\Server\upboad\UPDDat\Boaming\Derveloper\ystem 12.2.1.3.42.170820.0914\Defaul\Domain\perver\Defaul\Server\upboad\UPDDat\Boaming\Derveloper\ystem 12.2.1.3.42.170820.0914\Defaul\Domain\perver\Defaul\Server\upboad\UPDDat\Server\upboad\UPDDat\Boaming\Derveloper\ystem 12.2.1.3.42.170820.0914\Defaul\Server\upboad\UPDDat\Server\upboad\UPDDat\Server\upboad\UPDDat\Boaming\Derveloper\ystem 12.2.1.3.42.170820.0914\Defaul\Server\upboad\UPDDat\Server\upboad\UPDDat\Server\UpDdat\Server\upboad\UPDDat\Server\Upboad\UPDDat\Server\Upboad\UPDDat\Server\Upboad\UPDDat\Server\Upboad\UPDDat\Server\Upboad\UPDDat\Server\Upboad\UPDDat\Server\Upboad\UPDDat\Server\Upboad\UPDDat\Server\Upboad\UPDDat\Server\Upboad\UPDDat\Server\Upboad\UPDDat\Server\Upboad\UPDDat\Server\Upboad\UPDDat\Se |
| Start and stop a deployed enterprise                                                                                                    |                                                                     | C:\Lsers\uranabad\u00dfata\u00dfata\u00             |

Click on 'Next' and the following screen is displayed

| · · - ·                                                                                       |                                                                                                    |                                                 |                   |                             |  |  |  |  |  |  |
|-----------------------------------------------------------------------------------------------|----------------------------------------------------------------------------------------------------|-------------------------------------------------|-------------------|-----------------------------|--|--|--|--|--|--|
|                                                                                               | Iministration Console 12c                                                                                                    |                                                 |                   | õ                           |  |  |  |  |  |  |
| Change Center                                                                                 | 😰 Home Log Out Preferences 🔤 Record Help                                                                                                    | Q                                               | Welcome, weblogic | Connected to: DefaultDomain |  |  |  |  |  |  |
| View changes and restarts                                                                     | Home >Summary of Deployments                                                                                                    |                                                 |                   |                             |  |  |  |  |  |  |
| Configuration editing is enabled. Future                                                      | Install Application Assistant                                                                                                    |                                                 |                   |                             |  |  |  |  |  |  |
| changes will automatically be activated as you<br>modify, add or delete items in this domain. | Back Next Frindh Cancel                                                                                                    |                                                 |                   |                             |  |  |  |  |  |  |
| Domain Structure                                                                              | Choose installation type and scope                                                                                                    | noose installation type and scope               |                   |                             |  |  |  |  |  |  |
| DefaultDomain<br>B-Domain Partitions                                                          | Select if the deployment should be installed as an application or library. Also decide the scope of this deployment.                                                                 |                                                 |                   |                             |  |  |  |  |  |  |
| Environment     Deployments                                                                   | The application and its components will be targeted to the same locations. This is the most common usage.                                                                            |                                                 |                   |                             |  |  |  |  |  |  |
| Services     Security Realms                                                                  | () Install this deployment as an application                                                                                                    |                                                 |                   |                             |  |  |  |  |  |  |
| <ul> <li>⊕-Interoperability</li> <li>⊕-Diagnostics</li> </ul>                                 | Application libraries are deployments that are available for other deployments to share. Libraries should be available on all of the targets running their referencing applications. |                                                 |                   |                             |  |  |  |  |  |  |
|                                                                                               | 🔿 Install this deployment as a library                                                                                                    |                                                 |                   |                             |  |  |  |  |  |  |
|                                                                                               | 🔿 Install this deployment as an application, but target the components individually                                                                                                  |                                                 |                   |                             |  |  |  |  |  |  |
|                                                                                               | Useful when one or more of the modules or components must ha                                                                                                    | we targets unique from the rest of the applicat | tion.             |                             |  |  |  |  |  |  |
| How do I                                                                                      | Select a scope in which you want to install the deployment.                                                                                                    |                                                 |                   |                             |  |  |  |  |  |  |
| <ul> <li>Start and stop a deployed enterprise<br/>application</li> </ul>                      | Scope:                                                                                                    | Global 🗸                                        |                   |                             |  |  |  |  |  |  |
| Configure an enterprise application                                                           | Back Next Finish Cancel                                                                                                    |                                                 |                   |                             |  |  |  |  |  |  |
| Create a deployment plan                                                                      | Dack Mexic Trinon Calice                                                                                                    |                                                 |                   |                             |  |  |  |  |  |  |
| <ul> <li>Target an enterprise application to a server<br/>instance</li> </ul>                 |                                                                                                    |                                                 |                   |                             |  |  |  |  |  |  |

Click on 'Next' and the following screen is displayed

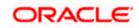

Select correct Server where the EAR to be deployed.

|                                                                                               | dministration Console 12c                                                                                                    | Q                                             |  |  |  |  |  |  |
|-----------------------------------------------------------------------------------------------|----------------------------------------------------------------------------------------------------|-----------------------------------------------|--|--|--|--|--|--|
| Change Center                                                                                 | 🕜 Home Log Out Preferences 🔤 Record Help                                                                                        | Welcome, weblogic Connected to: DefaultDomain |  |  |  |  |  |  |
| View changes and restarts                                                                     | Home >Summary of Deployments                                                                                                    |                                               |  |  |  |  |  |  |
| Configuration editing is enabled. Future                                                      | Install Application Assistant                                                                                                   |                                               |  |  |  |  |  |  |
| changes will automatically be activated as you<br>modify, add or delete items in this domain. | Back Next Finish Cancel                                                                                                    |                                               |  |  |  |  |  |  |
| Domain Structure                                                                              | Select deployment targets                                                                                                    |                                               |  |  |  |  |  |  |
| DefaultDomain<br>Domain Partitions                                                            | Select the servers and/or dusters to which you want to deploy this application. (You can reconfigure deployment targets later). |                                               |  |  |  |  |  |  |
| Environment     Composition     Services                                                      |                                                                                                    |                                               |  |  |  |  |  |  |
| Security Realms<br>Interoperability                                                           | Servers                                                                                                    |                                               |  |  |  |  |  |  |
| Diagnostics                                                                                   | ☑ DefaultServer                                                                                                    |                                               |  |  |  |  |  |  |
|                                                                                               |                                                                                                    |                                               |  |  |  |  |  |  |
|                                                                                               | SERV01                                                                                                    |                                               |  |  |  |  |  |  |
| How do I 😑                                                                                    | Back Next Finish Cancel                                                                                                    |                                               |  |  |  |  |  |  |
| <ul> <li>Start and stop a deployed enterprise<br/>application</li> </ul>                      |                                                                                                    |                                               |  |  |  |  |  |  |
| Configure an enterprise application                                                           |                                                                                                    |                                               |  |  |  |  |  |  |

Click on 'Next' and the following screen is displayed

|                                                                                               | dministration Console 12c                                                                                                    |                                                                          | Q                                             |  |  |  |  |  |
|-----------------------------------------------------------------------------------------------|----------------------------------------------------------------------------------------------------|--------------------------------------------------------------------------|-----------------------------------------------|--|--|--|--|--|
| Change Center                                                                                 | A Home Log Out Prefer                                                                                                    | ences 🔤 Record Help                                                      | Welcome, weblogic Connected to: DefaultDomain |  |  |  |  |  |
| View changes and restarts                                                                     | Home >Summary of Depl                                                                                                    | pyments                                                                  |                                               |  |  |  |  |  |
| Configuration editing is enabled. Future                                                      | Install Application Assistant                                                                                                    |                                                                          |                                               |  |  |  |  |  |
| changes will automatically be activated as you<br>modify, add or delete items in this domain. | Back Next Finish                                                                                                    | Back Next Finish Cancel                                                  |                                               |  |  |  |  |  |
| Domain Structure                                                                              | Optional Settings                                                                                                    |                                                                          |                                               |  |  |  |  |  |
| DefaultDomain<br>B-Domain Partitions                                                          | You can modify these se                                                                                                    | tings or accept the defaults.                                            |                                               |  |  |  |  |  |
| Domain Partitions     B-Environment    Deployments                                            | * Indicates required fields                                                                                                    | * Indicates required fields                                              |                                               |  |  |  |  |  |
| Services                                                                                      | - General                                                                                                    |                                                                          |                                               |  |  |  |  |  |
| Security Realms Interoperability                                                              | What do you want to name this deployment?                                                                                                    |                                                                          |                                               |  |  |  |  |  |
| Diagnostics                                                                                   | * Name:                                                                                                    | *Name: CWRectF18-1                                                       |                                               |  |  |  |  |  |
|                                                                                               |                                                                                                    | GWRESLEJD-1                                                              |                                               |  |  |  |  |  |
|                                                                                               | - Security                                                                                                    |                                                                          |                                               |  |  |  |  |  |
|                                                                                               | What security model do you want to use with this application?                                                                                                    |                                                                          |                                               |  |  |  |  |  |
| How do I                                                                                      | DD Only: Use only r                                                                                                    | oles and policies that are defined in the deployment descriptors.        |                                               |  |  |  |  |  |
| <ul> <li>Start and stop a deployed enterprise<br/>application</li> </ul>                      | 🔿 Custom Roles: Use                                                                                                    | roles that are defined in the Administration Console; use policies that  | are defined in the deployment descriptor.     |  |  |  |  |  |
| Configure an enterprise application                                                           | Custom Roles and                                                                                                    | Policies: Use only roles and policies that are defined in the Administra | tion Console.                                 |  |  |  |  |  |
| Create a deployment plan                                                                      | O Advanced: Use a ci                                                                                                    | stom model that you have configured on the realm's configuration p       | nge.                                          |  |  |  |  |  |
| <ul> <li>Target an enterprise application to a server<br/>instance</li> </ul>                 | - Source Accessibility                                                                                                    |                                                                          |                                               |  |  |  |  |  |
| Test the modules in an enterprise application                                                 | How should the source file                                                                                                    | - ha made                                                                |                                               |  |  |  |  |  |
|                                                                                               | now should the source file                                                                                                    | s de made accessibler                                                    |                                               |  |  |  |  |  |
| System Status 🖃                                                                               | Use the defaults defaults d | fined by the deployment's targets                                        |                                               |  |  |  |  |  |

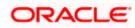

Click on 'Next' and the following screen is displayed

|                                                                                               |                                                            |                                                                                                    | O                                                          |  |  |  |  |  |
|-----------------------------------------------------------------------------------------------|------------------------------------------------------------|----------------------------------------------------------------------------------------------------|------------------------------------------------------------|--|--|--|--|--|
| ORACLE WebLogic Server Adr                                                                    | ministration Console                                       | 20                                                                                                    | ğ                                                          |  |  |  |  |  |
| Change Center                                                                                 | 🔒 Home Log Out F                                           | 😭 Home Log Out Preferences 🖂 Record Help 🛛 🥰 Welcome, weblogic Connected to: DefaultDomain             |                                                            |  |  |  |  |  |
| View changes and restarts                                                                     | Home >Summary of                                           | Deployments                                                                                            |                                                            |  |  |  |  |  |
| Configuration editing is enabled. Future                                                      | Install Application                                        | ssistant                                                                                               |                                                            |  |  |  |  |  |
| changes will automatically be activated as you<br>modify, add or delete items in this domain. | Back Next Eneh Cancel                                      |                                                                                                    |                                                            |  |  |  |  |  |
| Domain Structure                                                                              | Review your choices and click Finish                       |                                                                                                    |                                                            |  |  |  |  |  |
| DefaultDomain                                                                                 | Click Finish to comp                                       | te the deployment. This may take a few moments to complete.                                            |                                                            |  |  |  |  |  |
| Environment                                                                                   | — Additional Confi                                         | uration                                                                                                |                                                            |  |  |  |  |  |
| Deployments     Services                                                                      | In order to work suc                                       | ssfully, this application may require additional configuration. Do you want to review this app         | olication's configuration after completing this assistant? |  |  |  |  |  |
| Security Realms                                                                               | (i) Yes, take me to the deployment's configuration screen. |                                                                                                    |                                                            |  |  |  |  |  |
| Diagnostics                                                                                   | ○ No, I will review the configuration later.               |                                                                                                    |                                                            |  |  |  |  |  |
|                                                                                               | — Summary —                                                |                                                                                                    |                                                            |  |  |  |  |  |
|                                                                                               | Deployment:                                                | C:\Users\sramabad\AppData\Roaming\JDeveloper\system12.2.1.3.42.170820.0914\Defat<br>\app\GWRestEJ8.ear | ultDomain\pervers\DefaultServer\upload\GWRestEJB.ear       |  |  |  |  |  |
| How do I                                                                                      | Name:                                                      | GWRestEJB-1                                                                                            |                                                            |  |  |  |  |  |
| <ul> <li>Start and stop a deployed enterprise<br/>application</li> </ul>                      | Staging Mode:                                              | Use the defaults defined by the chosen targets                                                         |                                                            |  |  |  |  |  |
| Configure an enterprise application                                                           | Plan Staging                                               | Plan Staging Use the same accessibility as the application                                             |                                                            |  |  |  |  |  |
| Create a deployment plan                                                                      | Mode:                                                      |                                                                                                    |                                                            |  |  |  |  |  |
| <ul> <li>Target an enterprise application to a server<br/>instance</li> </ul>                 | Security Model:                                            | DDOnly: Use only roles and policies that are defined in the deployment descriptors.                    |                                                            |  |  |  |  |  |
| Test the modules in an enterprise application                                                 | Scope:                                                     | Global                                                                                                 |                                                            |  |  |  |  |  |
| System Status                                                                                 | Target Summary                                             |                                                                                                    |                                                            |  |  |  |  |  |

Click on 'Finish' and the following screen is displayed

Click on 'Save' and the following screen is displayed on top it says "All changes have been activated. No restarts are necessary. Settings updated successfully."

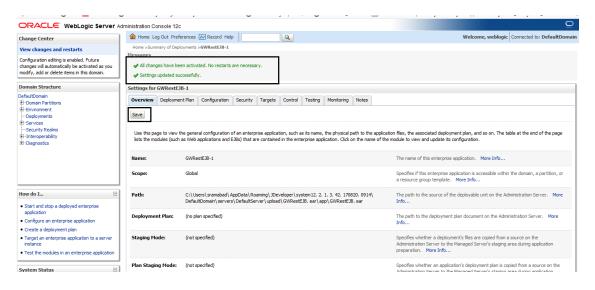

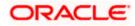

## 1.4 REST Web Services Full Deployment

1. Launch WebLogic console, the following screen is displayed.

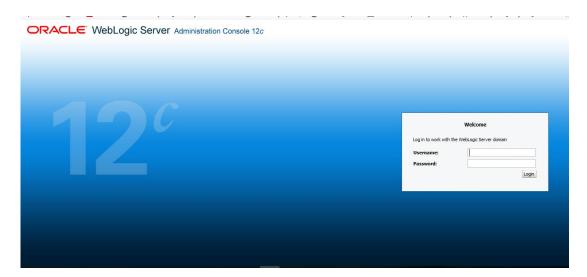

username: Enter WebLogic user name

password: Enter password for WebLogic

2. Click on 'Login' and the following screen is displayed:

|                                                                                                    | Administration Console 12c                                                                                                    |                                                                                                    | Q                                                  |
|----------------------------------------------------------------------------------------------------|----------------------------------------------------------------------------------------------------|----------------------------------------------------------------------------------------------------|----------------------------------------------------|
| Change Center                                                                                                    | 😭 Home Log Out Preferences 🔤 Record Help                                                                                                    | 9                                                                                                    | Welcome, weblogic Connected to: DefaultDomain      |
| View changes and restarts                                                                                                    | Home                                                                                                    |                                                                                                    |                                                    |
| Configuration editing is enabled. Future<br>changes will automatically be activated as you<br>modify, add or delete items in this domain.                                                            | Home Page - Information and Resources                                                                                                    |                                                                                                    |                                                    |
| Domain Structure                                                                                                    | Helpful Tools                                                                                                    | General Information                                                                                        |                                                    |
| DefaultDomain<br>⊕ Oomain Partitions<br>⊕ Environment<br>→ Oegolyments<br>⊕ Services<br>⊕ Services<br>⊕ Services<br>⊕ Services<br>⊕ Services<br>⊕ Services<br>⊕ Services<br>⊕ Services<br>⊕ Services | Configure applications     Configure applications     Configure a Dynamic Cluster     Recent Tail Status     Set your conselex preferences     Domain Configurations | Common Administration Task Descriptions     Read the documentation     Ask a question on My Oracle Support |                                                    |
|                                                                                                    | Domain                                                                                                    | Resource Group Templates                                                                                   | Interoperability                                   |
|                                                                                                    | • Domain                                                                                                    | Resource Group Templates                                                                                   | WTC Servers     Joit Connection Pools              |
|                                                                                                    | Domain Partitions                                                                                                    | Resource Groups                                                                                            |                                                    |
| How do I                                                                                                    | Domain Partitions     Partition Work Managers                                                                                                    | Resource Groups                                                                                            | Diagnostics  • Log Files                           |
| Search the configuration     Use the Change Center                                                                                                    | Environment                                                                                                    | Deployed Resources                                                                                         | Diagnostic Modules     Built-in Diagnostic Modules |
| Record WLST scripts                                                                                                    | Servers                                                                                                    | Deployments                                                                                                | Diagnostic Images                                  |
| Change Console preferences                                                                                                    | Clusters                                                                                                    | Services                                                                                                   | Request Performance                                |
| Manage Console extensions     Monitor servers System Status                                                                                                    | Server Templates     Migratable Targets     Coherence Clusters     Machines                                                                                          | Messaging     JMS Servers     Store-and-Forward Agents     JMS Modules                                     | Archives     Context     State     Interceptors    |

3. Following screen will be displayed once Deployments is selected from 'Domain Structure'.

| Change Center                                                                                                    |                                                                                                    |                                                                                                    | e Log Out Preferences 🔤 Record Help |  | Q |        |        |                    |                                       |                                       | We     | come, weblogic Cor | nected to: DefaultDo |
|----------------------------------------------------------------------------------------------------|----------------------------------------------------------------------------------------------------|----------------------------------------------------------------------------------------------------|-------------------------------------|--|---|--------|--------|--------------------|---------------------------------------|---------------------------------------|--------|--------------------|----------------------|
| View changes and restarts                                                                                                    |                                                                                                    |                                                                                                    | Summary of Deployments              |  |   |        |        |                    |                                       |                                       |        |                    |                      |
| Configuration editing is enabled. Future                                                                                                    | Sun                                                                                                    | Summary of Deployments                                                                                   |                                     |  |   |        |        |                    |                                       |                                       |        |                    |                      |
| changes will automatically be activated as you<br>modify, add or delete items in this domain.                                                                                                    | Ce                                                                                                    | Configuration Control Monitoring                                                                         |                                     |  |   |        |        |                    |                                       |                                       |        |                    |                      |
| Domain Structure DefaultDomain B-Domain PartBons B-Domports D-DepDyments D-Services D-Security Realms D-Security Realms D-Interoperability B-Interoperability B-Diagnostics D-Diagnostics D-Diagnostic | This page deplays the list of Java EE applications and standalone application modules installed to this domain.<br>You can update (redeploy) or delete installed applications and modules from the domain by selecting the checkbox next to the application name and then using the controls on this page.<br>To install a new application or module for deployment to targets in this domain, click Install.<br>© Customize this table<br>Deployments |                                                                                                    |                                     |  |   |        |        |                    |                                       |                                       |        |                    |                      |
|                                                                                                    |                                                                                                    | Install Update Delete Showing 1 to 20 of 20 Previous Next                                                |                                     |  |   |        |        |                    |                                       |                                       |        |                    |                      |
|                                                                                                    |                                                                                                    |                                                                                                    | Name 🗇                              |  |   |        | State  | Health             | Туре                                  | Targets                               | Scope  | Domain Partitions  | Deployment Order     |
| How do I                                                                                                    |                                                                                                    |                                                                                                    | Scoherence-transaction-rar          |  |   |        | Active | 🖋 ок               | Resource<br>Adapter                   | DefaultServer,<br>LEPSVR01,<br>SERV01 | Global |                    | 100                  |
| Install an enterprise application     Configure an enterprise application     Update (redeploy) an enterprise application                                                                                                    |                                                                                                    | DMS Application (12.2.1.1.0)                                                                             |                                     |  |   | Active | 🗸 ок   | Web<br>Application | DefaultServer,<br>LEPSVR01,<br>SERV01 | Global                                |        | 5                  |                      |
| Monitor the modules of an enterprise     application                                                                                                    | 1                                                                                                    | C @ C_FCISAppOL01 Active & OK Enterprise Application DefaultServer Global 100                            |                                     |  |   |        |        |                    | 100                                   |                                       |        |                    |                      |
| Deploy EJB modules     Install a Web application                                                                                                    |                                                                                                    | Image: Clipsep         New         Enterprise<br>Application         LEPS/R01         Global         100 |                                     |  |   |        |        |                    |                                       | 100                                   |        |                    |                      |
| Curtan Chatra D                                                                                                    |                                                                                                    |                                                                                                    | FCISFundPrefRestService             |  |   |        | Active | 🖋 ок               | Enterprise<br>Application             | DefaultServer                         | Global |                    | 100                  |

4. Click 'Install' from the Deployments following screen will be displayed.

|                                                                                               | -<br>dministra | ation Cr                                                                                                    |                 |           |                | -             |                 |                 | -     |        |        |                           |                                       |        |                   |                       |
|-----------------------------------------------------------------------------------------------|----------------|----------------------------------------------------------------------------------------------------|-----------------|-----------|----------------|---------------|-----------------|-----------------|-------|--------|--------|---------------------------|---------------------------------------|--------|-------------------|-----------------------|
| Change Center                                                                                 |                | 🟦 Home Log Out Preferences 🔤 Record Help                                                                                                    |                 |           |                |               |                 |                 |       |        |        |                           |                                       |        |                   |                       |
| View changes and restarts                                                                     | Hon            | Home >Summary of Deployments                                                                                                    |                 |           |                |               |                 |                 |       |        |        |                           |                                       |        |                   |                       |
| Configuration editing is enabled. Future                                                      | Sum            | Summary of Deployments Configuration Control Monitoring                                                                                                    |                 |           |                |               |                 |                 |       |        |        |                           |                                       |        |                   |                       |
| changes will automatically be activated as you<br>modify, add or delete items in this domain. | Con            |                                                                                                    |                 |           |                |               |                 |                 |       |        |        |                           |                                       |        |                   |                       |
| Domain Structure                                                                              | Th             | This page displays the list of Java EE applications and standalone application modules installed to this domain.                                                                                                    |                 |           |                |               |                 |                 |       |        |        |                           |                                       |        |                   |                       |
| DefaultDomain                                                                                 |                |                                                                                                    |                 |           |                |               |                 |                 |       |        |        |                           |                                       |        |                   |                       |
| Environment                                                                                   |                | You can update (redeploy) or delete installed applications and modules from the domain by selecting the checkbox next to the application name and then using the controls on this page.                                                   |                 |           |                |               |                 |                 |       |        |        |                           |                                       |        |                   |                       |
| Deployments                                                                                   | To             | install a                                                                                                    | new application | n or mod  | dule for deplo | yment to targ | gets in this do | main, dick Insl | tall. |        |        |                           |                                       |        |                   |                       |
| E Services                                                                                    |                |                                                                                                    |                 |           |                |               |                 |                 |       |        |        |                           |                                       |        |                   |                       |
| E Interoperability                                                                            | 🖗 Cu           |                                                                                                    |                 |           |                |               |                 |                 |       |        |        |                           |                                       |        |                   |                       |
| Diagnostics                                                                                   | De             | Deployments                                                                                                    |                 |           |                |               |                 |                 |       |        |        |                           |                                       |        |                   |                       |
|                                                                                               | In             | istal                                                                                                    | Jpdate Dele     | te        |                |               |                 |                 |       |        |        |                           |                                       |        | Showing 1 to 20   | of 20 Previous   Next |
|                                                                                               |                | Nam                                                                                                    | e 💫             |           |                |               |                 |                 |       | State  | Health | Туре                      | Targets                               | Scope  | Domain Partitions | Deployment Order      |
| How do L                                                                                      |                | ] @0                                                                                                    | herence-transa  | iction-ra | ar             |               |                 |                 |       | Active | 🖋 ок   | Resource<br>Adapter       | DefaultServer,<br>LEPSVR01,<br>SERV01 | Global |                   | 100                   |
| Install an enterprise application                                                             |                |                                                                                                    |                 |           |                |               |                 |                 |       |        |        |                           | DefaultServer,                        |        |                   |                       |
| Configure an enterprise application                                                           |                | ] 🖽 🐻                                                                                                    | DMS Applicatio  | on (12.2  | 2.1.1.0)       |               |                 |                 |       | Active | 🖋 ОК   | Web<br>Application        | LEPSVR01,                             | Global |                   | 5                     |
| Update (redeploy) an enterprise application                                                   |                | Approximation SERV01                                                                                                    |                 |           |                |               |                 |                 |       |        |        |                           |                                       |        |                   |                       |
| <ul> <li>Monitor the modules of an enterprise<br/>application</li> </ul>                      |                | B         Cpt_CTSAppCL01         Active         eV         Enterprise         DefaultServer         Global         100           B         PapeCISAppCR01         New         Enterprise         DefaultServer         Global         100 |                 |           |                |               |                 |                 | 100   |        |        |                           |                                       |        |                   |                       |
| Deploy EJB modules                                                                            |                |                                                                                                    |                 |           |                |               |                 |                 | 100   |        |        |                           |                                       |        |                   |                       |
| Install a Web application                                                                     |                | 1-4                                                                                                    | )               |           |                |               |                 |                 |       |        |        | Application               |                                       | C.C.DU |                   |                       |
| Curbon Chabus                                                                                 |                | ] 🗉 🗖                                                                                                    | FCISFundPref    | RestSer   | vice           |               |                 |                 |       | Active | 🖋 ОК   | Enterprise<br>Application | DefaultServer                         | Global |                   | 100                   |

#### Path

Enter the complete path of the EAR

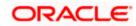

5. Click on 'Next' and the following screen is displayed:

|                                                                                               | Iministration Console 12c            |                                                                                                    |       |                                 | Q                                                                                                    |  |  |
|-----------------------------------------------------------------------------------------------|--------------------------------------|----------------------------------------------------------------------------------------------------|-------|---------------------------------|----------------------------------------------------------------------------------------------------|--|--|
| Change Center                                                                                 | 🙆 Home Log Out Preferences 🛽         | Record Help                                                                                                    | Q     |                                 | Welcome, weblogic Connected to: DefaultDomain                                                                                                    |  |  |
| View changes and restarts                                                                     | Home >Summary of Deployments         |                                                                                                    |       |                                 |                                                                                                    |  |  |
| Configuration editing is enabled. Future                                                      | Install Application Assistant        |                                                                                                    |       |                                 |                                                                                                    |  |  |
| changes will automatically be activated as you<br>modify, add or delete items in this domain. | Back Next Finish Cancel              |                                                                                                    |       |                                 |                                                                                                    |  |  |
| Domain Structure                                                                              | Locate deployment to install         | and prepare for deploy                                                                                                    | yment |                                 |                                                                                                    |  |  |
| DefaultDomain<br>Domain Partitions<br>Deployments<br>Deployments<br>Descrices                 | directory or file in the Path field. |                                                                                                    |       |                                 | le descriptor that you want to install. You can also enter the path of the application<br>at your application contains the required deployment descriptors. |  |  |
| Security Realms<br>Interoperability                                                           | Path:                                | C:\Users\sramabad\AppData\Roaming\JDeveloper\system12.2.1.3.42.170820.0914\DefaultDomain\servers\DefaultServer\upload\FCISFundPrefRi                                |       |                                 |                                                                                                    |  |  |
| Diagnostics                                                                                   | Recently Used Paths:                 | C: Users bramabad VAppData Roaming UDeveloper løystem 12.2.1.3.42.170820.0914/DefaultDomain bervers/DefaultServer /upload<br>VFCISFundbrefResIService.ear/app       |       |                                 |                                                                                                    |  |  |
|                                                                                               |                                      | C: Users Isramabad AppData (Roaming UDeveloper Isystem 12.2.1.3.42. 170820.0914)DefaultDomain Iservers (DefaultServer Jupload<br>VFCISUnitholderRestService.ear/app |       |                                 |                                                                                                    |  |  |
|                                                                                               |                                      | C: [Users sramabad AppData Roaming JDeveloper system12.2.1.3.42.170820.0914 DefaultDomain servers DefaultServer upload GWRestEJB.ear app                            |       |                                 |                                                                                                    |  |  |
|                                                                                               |                                      | C: [Jusers]sramabad  AppData Roaming JDeveloper system12.2.1.3.42.170820.0914 DefaultDomain servers DefaultServer upload NEWRAD142.war app                          |       |                                 |                                                                                                    |  |  |
| How do I                                                                                      | Current Location:                    | ofss220392 \C: \Us<br>FCISFundPrefRestSe                                                                                                    |       | ning \JDeveloper \system 12.2.1 | .3.42.170820.0914 \DefaultDomain \servers \DefaultServer \upload \                                                                                          |  |  |
| Start and stop a deployed enterprise                                                          | O To FCISFundPrefRestSe              | vice.ear                                                                                                    |       |                                 |                                                                                                    |  |  |
| application<br>• Configure an enterprise application                                          | Back Next Finish Cancel              |                                                                                                    |       |                                 |                                                                                                    |  |  |
| Create a deployment plan                                                                      |                                      |                                                                                                    |       |                                 |                                                                                                    |  |  |
| <ul> <li>Target an enterprise application to a server<br/>instance</li> </ul>                 |                                      |                                                                                                    |       |                                 |                                                                                                    |  |  |
| Test the modules in an enterprise application                                                 |                                      |                                                                                                    |       |                                 |                                                                                                    |  |  |
| System Status                                                                                 |                                      |                                                                                                    |       |                                 |                                                                                                    |  |  |

#### 6. Click on 'Next' and the following screen is displayed:

| ORACLE WebLogic Server Ad                                                                                                    | Iministration Console 12c                                                                                    |                                                                            | Q                                                                                                    |  |  |  |  |  |  |  |
|----------------------------------------------------------------------------------------------------|----------------------------------------------------------------------------------------------------|----------------------------------------------------------------------------|----------------------------------------------------------------------------------------------------|--|--|--|--|--|--|--|
| Change Center                                                                                                    | 🔒 Home Log Out Preferences 🔤 Record Help                                                                     | Q                                                                          | Welcome, weblogic Connected to: DefaultDomain                                                                                                    |  |  |  |  |  |  |  |
| View changes and restarts                                                                                                    | Home >Summary of Deployments                                                                                 | Home >Summary of Deployments                                               |                                                                                                    |  |  |  |  |  |  |  |
| Configuration editing is enabled. Future                                                                                      | Install Application Assistant                                                                                |                                                                            |                                                                                                    |  |  |  |  |  |  |  |
| changes will automatically be activated as you<br>modify, add or delete items in this domain.                                 | Back Next Finish Cancel                                                                                      |                                                                            |                                                                                                    |  |  |  |  |  |  |  |
| Domain Structure                                                                                                    | Upload a deployment to the Administration Server                                                             |                                                                            |                                                                                                    |  |  |  |  |  |  |  |
| DefaultDomain<br>@-Domain Partitions<br>Ø-Environment<br>-Deployments<br>@-Services<br>Security Realms<br>@ -Interoperability | Click the Browse button below to select an application or n<br>Administration Server.<br>Deployment Archive: | module on the machine from which you are curre<br>Browse No file selected. | ently browsing. When you have located the file, click the Next button to upload this deployment to the                                                                             |  |  |  |  |  |  |  |
| E-Diagnostics                                                                                                    | Upload a deployment plan (this step is optional)                                                             |                                                                            |                                                                                                    |  |  |  |  |  |  |  |
|                                                                                                    | now. This deployment plan archive will be a directory of co                                                  |                                                                            | chive. A deployment will work without a deployment plan, but you can also upload a deployment plan archive<br>See related links for additional information about deployment plans. |  |  |  |  |  |  |  |
|                                                                                                    | Deployment Plan Archive:                                                                                     | Browse No file selected.                                                   |                                                                                                    |  |  |  |  |  |  |  |
| How do I                                                                                                    | Back Next Finish Cancel                                                                                      |                                                                            |                                                                                                    |  |  |  |  |  |  |  |
| Start and stop a deployed enterprise     application                                                                          |                                                                                                    |                                                                            |                                                                                                    |  |  |  |  |  |  |  |

|                                                                                               | Q                                                                                                    |                                                                          |  |  |  |  |  |  |  |
|-----------------------------------------------------------------------------------------------|----------------------------------------------------------------------------------------------------|--------------------------------------------------------------------------|--|--|--|--|--|--|--|
| Change Center                                                                                 | 🔒 Home Log Out Preferences 🔤 Record Help                                                                                                    | Welcome, weblogic Connected to: DefaultDomain                            |  |  |  |  |  |  |  |
| View changes and restarts                                                                     | Home >Summary of Deployments                                                                                                    |                                                                          |  |  |  |  |  |  |  |
| Configuration editing is enabled. Future                                                      | Install Application Assistant                                                                                                    |                                                                          |  |  |  |  |  |  |  |
| changes will automatically be activated as you<br>modify, add or delete items in this domain. | Back Next Finish Cancel                                                                                                    |                                                                          |  |  |  |  |  |  |  |
| Domain Structure                                                                              | Upload a deployment to the Administration Server                                                                                                    |                                                                          |  |  |  |  |  |  |  |
| DefaultDomain<br>B-Domain Partitions<br>B-Environment                                         | Click the Browse button below to select an application or module on the machine from which you are currently browsing. When you have<br>Administration Server.                                                                                                    | located the file, click the Next button to upload this deployment to the |  |  |  |  |  |  |  |
| Deployments     Services     Security Realms     Bi-Interoperability                          | Deployment Archive: Browse GWRestEJB.ear                                                                                                    |                                                                          |  |  |  |  |  |  |  |
| Diagnostics                                                                                   | Upload a deployment plan (this step is optional)                                                                                                    |                                                                          |  |  |  |  |  |  |  |
|                                                                                               | A deployment plan is a configuration which can supplement the descriptors included in the deployment archive. A deployment will work wi<br>now. This deployment plan archive will be a directory of configuration information packaged as a .jar file. See related inks for additional in |                                                                          |  |  |  |  |  |  |  |

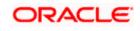

| · ·                                                                                           |                                                                                                    |                                                                                                  |  |  |  |  |  |  |
|-----------------------------------------------------------------------------------------------|----------------------------------------------------------------------------------------------------|--------------------------------------------------------------------------------------------------|--|--|--|--|--|--|
|                                                                                               | dministration Console 12c                                                                                                    | Q                                                                                                |  |  |  |  |  |  |
| Change Center                                                                                 | 🔒 Home Log Out Preferences 🔤 Record Help                                                                                                    | Welcome, weblogic Connected to: DefaultDomain                                                    |  |  |  |  |  |  |
| View changes and restarts                                                                     | Home >Summary of Deployments >GWRestEJB-1 >Summary of Deployments                                                                                                    |                                                                                                  |  |  |  |  |  |  |
| Configuration editing is enabled. Future                                                      | Install Application Assistant                                                                                                    |                                                                                                  |  |  |  |  |  |  |
| changes will automatically be activated as you<br>modify, add or delete items in this domain. | Back Next Finsh Cancel                                                                                                    |                                                                                                  |  |  |  |  |  |  |
| Domain Structure                                                                              | Upload a deployment to the Administration Server                                                                                                    |                                                                                                  |  |  |  |  |  |  |
| DefaultDomain<br>Domain Partitions<br>Deformment<br>Deployments                               | Click the Browse button below to select an application or module on the machine from which you are currently<br>Administration Server.                                                                                           | browsing. When you have located the file, click the Next button to upload this deployment to the |  |  |  |  |  |  |
| Services     Security Realms     Definition                                                   | Deployment Archive: Browse FCISUnitholderRestServiceService                                                                                                    | ear                                                                                              |  |  |  |  |  |  |
| B Diagnostics                                                                                 | Upload a deployment plan (this step is optional)                                                                                                    |                                                                                                  |  |  |  |  |  |  |
|                                                                                               | A deployment plan is a configuration which can supplement the descriptors included in the deployment archive.<br>now. This deployment plan archive will be a directory of configuration information packaged as a .jar file. See |                                                                                                  |  |  |  |  |  |  |
|                                                                                               | Deployment Plan Archive: Browse No file selected.                                                                                                    |                                                                                                  |  |  |  |  |  |  |
| How do I 😑                                                                                    | Back Next Finish Cancel                                                                                                    |                                                                                                  |  |  |  |  |  |  |
| <ul> <li>Start and stop a deployed enterprise<br/>application</li> </ul>                      |                                                                                                    |                                                                                                  |  |  |  |  |  |  |
| Configure an enterprise application                                                           |                                                                                                    |                                                                                                  |  |  |  |  |  |  |
| Create a deployment plan                                                                      |                                                                                                    |                                                                                                  |  |  |  |  |  |  |
| Target an enterprise application to a server                                                  |                                                                                                    |                                                                                                  |  |  |  |  |  |  |

#### 7. Click on 'Next' and the following screen is displayed

|                                                                                                    | dministration Console 12c                                                 |                                                                                                    |                                                                                                    |                                                                                                    | Q                                                                  |
|----------------------------------------------------------------------------------------------------|---------------------------------------------------------------------------|----------------------------------------------------------------------------------------------------|----------------------------------------------------------------------------------------------------|----------------------------------------------------------------------------------------------------|--------------------------------------------------------------------|
| Change Center                                                                                                    | A Home Log Out Preferences                                                | Record Help                                                                                                    | Q                                                                                                    |                                                                                                    | Welcome, weblogic Connected to: DefaultDomain                      |
| View changes and restarts                                                                                                    |                                                                           | >GWRestEIB-1 >Summary of Deployn                                                                                                    | ients                                                                                                    |                                                                                                    |                                                                    |
| Configuration editing is enabled. Future<br>changes will automatically be activated as you<br>modify, add or delete items in this domain.       | Messages  The file FCISUnitholderRestS  Install Application Assistant     | erviceService.ear has been uploaded                                                                                                    | successfully to C:\Users\sramabad\A                                                                                                    | lppData\Roaming\JDeveloper\system                                                                                                    | 12.2.1.3.42.170820.0914/DefaultDomain/servers/DefaultServer/upload |
| Domain Structure                                                                                                    | Install Application Assistanc                                             |                                                                                                    |                                                                                                    |                                                                                                    |                                                                    |
| DefaultDomain<br>⊕*Domain PartBions<br>⊕*Environment<br>⊨*Decisyments<br>⊕*Services<br>⊨*Security Realms<br>⊕*Interoperability<br>⊕*Diagnostics | Select the file path that represe<br>directory or file in the Path field. | III and prepare for deployment<br>III and prepare for deployment<br>isplayed below. If you cannot find you<br>C:\Users\sramabad\AppCata\U<br>C:\Users\sramabad\AppCata\U<br>C:\Users\sramabad\AppCata\U<br>C:\Users\sramabad\AppCata\U<br>C:\Users\sramabad\AppCata\U<br>C:\Users\sramabad\AppCata\U | ur deployment files, Upload your file(<br>Data\Roaming\JDeveloper\syste<br>Roaming\JDeveloper\system 12.2.1.3<br>Roaming\JDeveloper\system 12.2.1.3 | (s) and/or confirm that your application<br>(cm12.2.1.3.42.170820.0914\De<br>(cm12.2.1.3.42.170820.0914\De<br>(cm12.2.1.0820.0914\De<br>(cm12.2.170820.0914\De<br>(cm12.2.170820.0914\De<br>(cm12.2.170820.0914\De<br>(cm12.2.170820.0914\De<br>(cm12.2.1.2.170820.0914)<br>(cm12.2.1.2.170820.0914)<br>(cm12.2.1.2.170820000000000000 |                                                                    |
| How do I                                                                                                    |                                                                           | VFCISUnitholderRestServiceSe                                                                                                    | rvice.ear\app                                                                                                    | 3.42.170820.0914\DefaultDomain\se                                                                                                    | vers\DefaultServer\upload                                          |
| <ul> <li>Start and stop a deployed enterprise<br/>application</li> </ul>                                                                        | Current Location:                                                         | ofss220392 \C: \Users \sram<br>FCISUnitholderRestServiceSer                                                                                                    |                                                                                                    | oper \system 12.2.1.3.42.170820.09                                                                                                    | 14 \DefaultDomain \servers \DefaultServer \upload \                |
| Configure an enterprise application                                                                                                    | FCISUnitholderRes                                                         | ServiceService.ear                                                                                                    |                                                                                                    |                                                                                                    |                                                                    |
| Create a deployment plan                                                                                                    |                                                                           |                                                                                                    |                                                                                                    |                                                                                                    |                                                                    |
| Target an enterprise application to a server instance                                                                                           | Back Next Finish Cano                                                     | el .                                                                                                    |                                                                                                    |                                                                                                    |                                                                    |
| Test the modules in an enterorise application                                                                                                   | L                                                                         |                                                                                                    |                                                                                                    |                                                                                                    |                                                                    |

#### 8. Click on 'Next' and the following screen is displayed

| · · - ·                                                                                       |                                                                                                    | en de la service de la service de |  |  |  |  |  |  |  |  |  |
|-----------------------------------------------------------------------------------------------|----------------------------------------------------------------------------------------------------|----------------------------------------------------------------------------------------------------|--|--|--|--|--|--|--|--|--|
|                                                                                               | Idministration Console 12c                                                                                                    | Q                                                                                                    |  |  |  |  |  |  |  |  |  |
| Change Center                                                                                 | 🔒 Home Log Out Preferences 🖂 Record Help                                                                                      | Welcome, weblogic Connected to: DefaultDomain                                                                                                    |  |  |  |  |  |  |  |  |  |
| View changes and restarts                                                                     | Home >Summary of Deployments                                                                                                  |                                                                                                    |  |  |  |  |  |  |  |  |  |
| Configuration editing is enabled. Future                                                      | Install Application Assistant                                                                                                 |                                                                                                    |  |  |  |  |  |  |  |  |  |
| changes will automatically be activated as you<br>modify, add or delete items in this domain. | Back Next Finish Cancel                                                                                                    |                                                                                                    |  |  |  |  |  |  |  |  |  |
| Domain Structure                                                                              | Choose installation type and scope                                                                                            | Choose installation type and scope                                                                                                    |  |  |  |  |  |  |  |  |  |
| DefaultDomain                                                                                 | Select if the deployment should be installed as an application or library. Also decide the scope of this deployment.          |                                                                                                    |  |  |  |  |  |  |  |  |  |
| Environment     Deployments                                                                   | The application and its components will be targeted to the same locations. This is the most common usage.                     |                                                                                                    |  |  |  |  |  |  |  |  |  |
| E-Services                                                                                    | Install this deployment as an application                                                                                     |                                                                                                    |  |  |  |  |  |  |  |  |  |
| Interoperability     Diagnostics                                                              | Application libraries are deployments that are available for other deployments to share. Libraries should be available on all | of the targets running their referencing applications.                                                                                                    |  |  |  |  |  |  |  |  |  |
|                                                                                               | ○ Install this deployment as a library                                                                                        |                                                                                                    |  |  |  |  |  |  |  |  |  |
|                                                                                               | $\bigcirc$ Install this deployment as an application, but target the components individually                                  |                                                                                                    |  |  |  |  |  |  |  |  |  |
|                                                                                               | Useful when one or more of the modules or components must have targets unique from the rest of the application.               |                                                                                                    |  |  |  |  |  |  |  |  |  |
| How do I 😑                                                                                    | Select a scope in which you want to install the deployment.                                                                   |                                                                                                    |  |  |  |  |  |  |  |  |  |
| <ul> <li>Start and stop a deployed enterprise<br/>application</li> </ul>                      | Scope: Global 🗸                                                                                                    |                                                                                                    |  |  |  |  |  |  |  |  |  |
| Configure an enterprise application                                                           | Part Intel Part                                                                                                    |                                                                                                    |  |  |  |  |  |  |  |  |  |
| <ul> <li>Create a deployment plan</li> </ul>                                                  | Back Next Finish Cancel                                                                                                    |                                                                                                    |  |  |  |  |  |  |  |  |  |
| <ul> <li>Target an enterprise application to a server</li> </ul>                              |                                                                                                    |                                                                                                    |  |  |  |  |  |  |  |  |  |

9. Click on 'Next' and the following screen is displayed. Select correct Server where the EAR to be deployed.

|                                                                                                    | dministration Console 12c                                                                                                    | Q                                             |  |  |  |  |  |  |  |
|----------------------------------------------------------------------------------------------------|----------------------------------------------------------------------------------------------------|-----------------------------------------------|--|--|--|--|--|--|--|
| Change Center                                                                                                    | 🔒 Home Log Out Preferences 🖾 Record Help                                                                                                    | Welcome, weblogic Connected to: DefaultDomain |  |  |  |  |  |  |  |
| View changes and restarts                                                                                                    | Home >Summary of Deployments                                                                                                    |                                               |  |  |  |  |  |  |  |
| Configuration editing is enabled. Future                                                                                              | Install Application Assistant                                                                                                    |                                               |  |  |  |  |  |  |  |
| changes will automatically be activated as you<br>modify, add or delete items in this domain.                                         | Back Next Finith Cancel                                                                                                    |                                               |  |  |  |  |  |  |  |
| Domain Structure                                                                                                    | Select deployment targets                                                                                                    |                                               |  |  |  |  |  |  |  |
| DefaultDomain<br>(+) - Domain Partitions<br>(+) - Deployments<br>(+) - Deployments<br>(+) - Security Realms<br>(+) - Interoperability | Select the servers and/or dusters to which you want to deploy this application. (You can reconfigure deployment targets later). Available targets for GWRestEJB-1: Servers |                                               |  |  |  |  |  |  |  |
| Diagnostics                                                                                                    | ☑ DefaultServer                                                                                                    |                                               |  |  |  |  |  |  |  |
|                                                                                                    |                                                                                                    |                                               |  |  |  |  |  |  |  |
|                                                                                                    | SERV01                                                                                                    |                                               |  |  |  |  |  |  |  |
| How do I                                                                                                    | Part New Could                                                                                                    |                                               |  |  |  |  |  |  |  |
| <ul> <li>Start and stop a deployed enterprise<br/>application</li> </ul>                                                              | Back Next Finish Cancel                                                                                                    |                                               |  |  |  |  |  |  |  |
| <ul> <li>Configure an enterprise application</li> </ul>                                                                               |                                                                                                    |                                               |  |  |  |  |  |  |  |

10. Click on 'Next' and the following screen is displayed

|                                                                                                    | dministration Console 12 | Q                                                                                               |                                              |  |  |  |  |  |  |
|----------------------------------------------------------------------------------------------------|--------------------------|-------------------------------------------------------------------------------------------------|----------------------------------------------|--|--|--|--|--|--|
| Change Center                                                                                      | Home Log Out Pre         | eferences 🔤 Record Help                                                                         | Welcome, weblogic Connected to: DefaultDomai |  |  |  |  |  |  |
| View changes and restarts                                                                          | Home >Summary of De      | Home >Summary of Deploymenta >GWRetEI8+1 >Summary of Deployments                                |                                              |  |  |  |  |  |  |
| Configuration editing is enabled. Future                                                           | Install Application As   | sistant                                                                                         |                                              |  |  |  |  |  |  |
| changes will automatically be activated as you<br>modify, add or delete items in this domain.      | Back Next Finis          | h Cancel                                                                                        |                                              |  |  |  |  |  |  |
| Domain Structure Optional Settings                                                                 |                          |                                                                                                 |                                              |  |  |  |  |  |  |
| DefaultDomain Domain Partitions Domain Partitions DefenvironmentDeployments Deformers Deformers    |                          | You can modify these settings or accept the defaults. * Indicates required fields               |                                              |  |  |  |  |  |  |
|                                                                                                    | What do you want to r    | name this deployment?                                                                           |                                              |  |  |  |  |  |  |
| ter-Diagnostics                                                                                    | * Name:                  | FCISUnitholderRestServiceService-                                                               |                                              |  |  |  |  |  |  |
|                                                                                                    | - Security -             |                                                                                                 |                                              |  |  |  |  |  |  |
|                                                                                                    | What security model d    | o you want to use with this application?                                                        |                                              |  |  |  |  |  |  |
| How do I                                                                                           | DD Only: Use on          | y roles and policies that are defined in the deployment descriptors.                            |                                              |  |  |  |  |  |  |
| <ul> <li>Start and stop a deployed enterprise<br/>application</li> </ul>                           | O Custom Roles: U        | se roles that are defined in the Administration Console; use policies that are defined in the d | leployment descriptor.                       |  |  |  |  |  |  |
| Configure an enterprise application                                                                | Custom Roles ar          | nd Policies: Use only roles and policies that are defined in the Administration Console.        |                                              |  |  |  |  |  |  |
| <ul> <li>Create a deployment plan</li> <li>Target an enterprise application to a server</li> </ul> | O Advanced: Use a        | custom model that you have configured on the realm's configuration page.                        |                                              |  |  |  |  |  |  |
| instance                                                                                           | - Source Accessibility   |                                                                                                 |                                              |  |  |  |  |  |  |

#### 11. Click on 'Next' and the following screen is displayed

|                                                                                                    | ministration Console             | 12c                                                                                                    | Q                                             |
|----------------------------------------------------------------------------------------------------|----------------------------------|----------------------------------------------------------------------------------------------------|-----------------------------------------------|
| Change Center                                                                                                    | 🔒 Home Log Out                   | Preferences 🔤 Record Help                                                                                                    | Welcome, weblogic Connected to: DefaultDomain |
| View changes and restarts                                                                                                    | Home >Summary of                 | Deployments >GWRestEJB-1 >Summary of Deployments                                                                                                    |                                               |
| Configuration editing is enabled. Future<br>changes will automatically be activated as you<br>modify, add or delete items in this domain. | Install Application Back Next Fi | Assistant<br>Cancel                                                                                                    |                                               |
| Domain Structure                                                                                                    | Review your ch                   | sices and click Finish                                                                                                    |                                               |
| DefaultDomain                                                                                                    | — Additional Con                 |                                                                                                    |                                               |
| -Deportments<br>(H)-Services<br>-Security Realms<br>(H)-Interoperability<br>(H)-Diagnostics                                               | Yes, take me                     | cessfully, this application may require additional configuration. Do you want to review this application's configuration<br>to the deployment's configuration screen.<br>w the configuration later. |                                               |
|                                                                                                    | Deployment:                      | C:\Users\gramabad\AppData\Roaming\Developer\system12.2.1.3.42.170820.0914\DefaultDomain\servers\Defa<br>\FCISUnitholderRestServiceService.ear\app\FCISUnitholderRestServiceService.ear              | aultServer\upload                             |
| How do I 🖂                                                                                                    | Name:                            | FCISUnitholderRestServiceService-1                                                                                                    |                                               |
| <ul> <li>Start and stop a deployed enterprise<br/>application</li> </ul>                                                                  | Staging Mode:                    | Use the defaults defined by the chosen targets                                                                                                    |                                               |
| Configure an enterprise application                                                                                                    | Plan Staging                     | Use the same accessibility as the application                                                                                                    |                                               |
| Create a deployment plan                                                                                                    | Mode:                            |                                                                                                    |                                               |
| <ul> <li>Target an enterprise application to a server<br/>instance</li> </ul>                                                             | Security Model:                  | DDOnly: Use only roles and policies that are defined in the deployment descriptors.                                                                                                    |                                               |
| Test the modules in an enterprise application                                                                                             | Scope:                           | Global                                                                                                    |                                               |

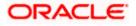

12. Click on 'Finish' and the following screen is displayed

Click on 'Save' and the following screen is displayed on top it says "All changes have been activated. No restarts are necessary. Settings updated successfully."

| ORACLE WebLogic Server Adm                                                                                                    | inistration Console          | 12c                                                                                 |                      |              |             |                |             | Q                                                                                                    |
|----------------------------------------------------------------------------------------------------|------------------------------|-------------------------------------------------------------------------------------|----------------------|--------------|-------------|----------------|-------------|----------------------------------------------------------------------------------------------------|
| Change Center                                                                                                    | 🔒 Home Log Out F             | references 🔤 Record Help                                                            |                      | Q            |             |                |             | Welcome, weblogic Connected to: DefaultDomain                                                                                                    |
| View changes and restarts                                                                                                    |                              | Deployments >GWRestEJB-1 >Sum                                                       | mary of Deployments  | >FCISUnit    | olderRest   | ServiceServio  | e-1         |                                                                                                    |
| Configuration editing is enabled. Future<br>changes will automatically be activated as you<br>modify, add or delete items in this domain.                                           |                              | been activated. No restarts are                                                     |                      |              |             |                |             |                                                                                                    |
| Domain Structure                                                                                                    |                              |                                                                                     | ecurity Targets      | Control      | Testing     | Monitorina     | Notes       |                                                                                                    |
| DefaultDomain<br>B <sup>1</sup> -Domain Partitions<br>B <sup>1</sup> -Environment<br>Deployments<br>B <sup>1</sup> -Services<br>Security Realms<br>B <sup>1</sup> -Interoperability | Save<br>Use this page to vie | ew the general configuration of a                                                   | n enterprise applica | tion, such a | s its name, | the physical p | bath to the | e application files, the associated deployment plan, and so on. The table at the end of the page<br>ne of the module to view and update its configuration.                        |
| Diagnostics                                                                                                    | Name:                        | FCISUnitholderRestServiceSe                                                         | ervice-1             |              |             |                |             | The name of this enterprise application. More Info                                                                                                    |
|                                                                                                    | Scope:                       | Global                                                                              |                      |              |             |                |             | Specifies if this enterprise application is accessible within the domain, a partition, or<br>a resource group template. More Info                                                 |
| How do I                                                                                                    | Path:                        | C:\Users\sramabad\AppDa<br>DefaultDomain\servers\Def<br>FCISUnitholderRestServiceSe | aultServer\upload\   |              |             |                |             | The path to the source of the deployable unit on the Administration Server. More ${\rm Info}_{\cdots}$                                                                            |
| Start and stop a deployed enterprise<br>application     Configure an enterprise application                                                                                         | Deployment Plan:             | (no plan specified)                                                                 |                      |              |             |                |             | The path to the deployment plan document on the Administration Server. More Info                                                                                                  |
| Create a deployment plan     Target an enterprise application to a server     instance     Test the modules in an enterprise application                                            | Staging Mode:                | (not specified)                                                                     |                      |              |             |                |             | Specifies whether a deployment's files are copied from a source on the<br>Administration Server to the Managed Server's staging area during application<br>preparation. More Info |
|                                                                                                    |                              | 2                                                                                   |                      |              |             |                |             |                                                                                                    |

#### To get wadl Link. Click Testing tab page

|                                                                                            | Iministration Co | nsole 12c                                    |                                                          |             |             |         |         |            |       | Q                                                                                                    |
|--------------------------------------------------------------------------------------------|------------------|----------------------------------------------|----------------------------------------------------------|-------------|-------------|---------|---------|------------|-------|----------------------------------------------------------------------------------------------------|
| Change Center                                                                              | Home Log         | Out Preferences                              | 🔁 Record Help                                            |             |             | ٩       |         |            |       | Welcome, weblogic Connected to: DefaultDomain                                                                                                    |
| View changes and restarts                                                                  |                  | ary of Deployments :<br>> FCISUnitholderRest |                                                          |             |             |         |         |            |       | viceService >Summary of Deployments >FCISUnitholderRestServiceService >Summary of                                                                                                    |
| Configuration editing is enabled. Future<br>changes will automatically be activated as you | Settings for F   | CISUnitholderRe                              | stServiceServi                                           | ce          |             |         |         |            |       |                                                                                                    |
| modify, add or delete items in this domain.                                                | Overview         | Deployment Plan                              | Configuration                                            | Security    | Targets     | Control | Testing | Monitoring | Notes |                                                                                                    |
| Domain Structure                                                                           | Save             |                                              |                                                          |             |             |         |         |            |       |                                                                                                    |
| ⊕-Domain Partitions<br>⊕-Environments<br>⊕-Services<br>⊕-Services<br>⊕-Interoperability    |                  | lules (such as Web a                         |                                                          | JBs) that a |             |         |         |            |       | e application files, the associated deployment plan, and so on. The table at the end of the page<br>me of the module to view and update its configuration.<br>The name of this enterprise application. More Info |
| (₤)-Diagnostics                                                                            | Scope:           | Global                                       |                                                          |             |             |         |         |            |       | Specifies if this enterprise application is accessible within the domain, a partition, or a resource group template. More Info                                                                                   |
|                                                                                            | Path:            | DefaultD                                     | s\sramabad\App<br>Iomain\servers\D<br>tholderRestService | efaultServe | er\upload\i |         |         |            |       | The path to the source of the deployable unit on the Administration Server. More ${\rm Info}_{\cdots}$                                                                                                    |
| How do L                                                                                   | Deploymen        | t Plan: (no plan                             | specified)                                               |             |             |         |         |            |       | The path to the deployment plan document on the Administration Server. More                                                                                                    |

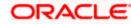

Click Service and click on '/application. wadl'

| Thange Center                                                                                                    | 🔒 Home L                                       | og Out Preferences                                                 | Record He          | lp 🛛           |                             | Q             |         |             |            |              |              | We                               | come, weblogi      | ic Connected to: Defai  | ultDoma |
|----------------------------------------------------------------------------------------------------|------------------------------------------------|--------------------------------------------------------------------|--------------------|----------------|-----------------------------|---------------|---------|-------------|------------|--------------|--------------|----------------------------------|--------------------|-------------------------|---------|
| fiew changes and restarts                                                                                                    |                                                | nmary of Deployments<br>ts >FCISUnitholderRes                      |                    |                |                             |               |         |             |            | Service >Sun | mary of Depk | ments > FCISUnithol              | lerRestServiceServ | vice >Summary of        |         |
| onfiguration editing is enabled. Future<br>hanges will automatically be activated as you                                         | Settings for                                   | r FCISUnitholderRe                                                 | estServiceServ     | vice           |                             |               |         |             |            |              |              |                                  |                    |                         |         |
| nodify, add or delete items in this domain.                                                                                      | Overview                                       | Deployment Plan                                                    | Configuration      | Security       | Targets                     | Control 1     | Testing | Monitoring  | Notes      |              |              |                                  |                    |                         |         |
| omain Structure                                                                                                    |                                                |                                                                    |                    |                |                             |               |         |             |            |              |              |                                  |                    |                         |         |
| -Environment<br>Deployments                                                                                                    |                                                | ing table includes all i                                           | of the test points | s available fo | or this applica             | ation or modu | de.     |             |            |              |              |                                  |                    |                         |         |
| 9: Domain Partitions<br>9: Environment<br>Deployments<br>9: Services<br>Security Realms<br>9: Interoperability<br>9: Diagnostics | Deploym                                        | ent Tests                                                          | of the test points |                |                             |               | le.     |             |            |              |              | "annante                         | Showin             | ng 1 to 1 of 1 Previous | Next    |
| - Environment<br>- Deployments<br>- Services<br>- Services<br>- Enteroperability                                                 |                                                | ent Tests                                                          | of the test points |                | r this applic<br>Test Point |               | de.     |             |            |              |              | Comments                         | Showin             | ig 1 to 1 of 1 Previous | Next    |
| - Environment<br>- Deployments<br>- Services<br>- Services<br>- Enteroperability                                                 | Deploym                                        | ent Tests                                                          | -                  |                |                             |               | le.     |             |            |              |              | Comments                         | Showin             | ıg 1 to 1 of 1 Previous | Next    |
| - Environment<br>- Deployments<br>- Services<br>- Services<br>- Enteroperability                                                 | Deploym                                        | ent Tests                                                          | -                  |                | Test Point                  |               |         |             |            |              |              | Comments<br>Classloader Analysis |                    |                         | Next    |
| - Environment<br>- Deployments<br>- Services<br>- Services<br>- Enteroperability                                                 | Deploym                                        | ent Tests                                                          | Service            |                | Test Point                  | :             |         |             |            |              |              |                                  |                    |                         | Next    |
| Environment<br>-Deployments<br>Services<br>-Security Realms<br>-Interoperability                                                 | Deploym                                        | ent Tests                                                          | Service            |                | Test Point                  | Analysis Tool |         |             |            |              |              |                                  | Tool on server De  |                         | Next    |
| -Environment<br>Depkyments<br>Services<br>Services<br>Interoperability<br>Diagnostics                                            | Deploym<br>Name &<br>B FCISU<br>Mils-ca<br>FCI | ent Tests initholderRestServiceS at/Index.jsp ISUnitholderRestServ | Service            |                | Test Point<br>Classloader / | Analysis Tool |         | holderRestS | erviceServ |              |              | Classloader Analysis             | Tool on server De  |                         | Next    |

## 1.5 Enabling Logs for REST Application

To enable logging following properties needs to be set in the logging.xml as mentioned below. Once the parameters are set all the logs are stored in the file ofss-rest-api.log.

• Provide the below entry in the file

```
{domain.home}\config\fmwconfig\servers\{server.name}\logging.xml
<log_handler name='ofss-handler' class='oracle.core.ojdl.logging.ODLHandlerFactory'
level='TRACE:1'>
```

<property name='path'

</logger>

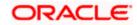

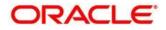

RESTService Deployment WebLogic in Oracle FLEXCUBE [January] [2019] Version 14.0.0.2.5

Oracle Financial Services Software Limited Oracle Park Off Western Express Highway Goregaon (East) Mumbai, Maharashtra 400 063 India

Worldwide Inquiries: Phone: +91 22 6718 3000 Fax: +91 22 6718 3001 https://www.oracle.com/industries/financial-services/index.html

Copyright © [2007], [2019], Oracle and/or its affiliates. All rights reserved.

Oracle and Java are registered trademarks of Oracle and/or its affiliates. Other names may be trademarks of their respective owners.

U.S. GOVERNMENT END USERS: Oracle programs, including any operating system, integrated software, any programs installed on the hardware, and/or documentation, delivered to U.S. Government end users are "commercial computer software" pursuant to the applicable Federal Acquisition Regulation and agency-specific supplemental regulations. As such, use, duplication, disclosure, modification, and adaptation of the programs, including any operating system, integrated software, any programs installed on the hardware, and/or documentation, shall be subject to license terms and license restrictions applicable to the programs. No other rights are granted to the U.S. Government.

This software or hardware is developed for general use in a variety of information management applications. It is not developed or intended for use in any inherently dangerous applications, including applications that may create a risk of personal injury. If you use this software or hardware in dangerous applications, then you shall be responsible to take all appropriate failsafe, backup, redundancy, and other measures to ensure its safe use. Oracle Corporation and its affiliates disclaim any liability for any damages caused by use of this software or hardware in dangerous applications.

This software and related documentation are provided under a license agreement containing restrictions on use and disclosure and are protected by intellectual property laws. Except as expressly permitted in your license agreement or allowed by law, you may not use, copy, reproduce, translate, broadcast, modify, license, transmit, distribute, exhibit, perform, publish or display any part, in any form, or by any means. Reverse engineering, disassembly, or decompilation of this software, unless required by law for interoperability, is prohibited.

The information contained herein is subject to change without notice and is not warranted to be error-free. If you find any errors, please report them to us in writing.

This software or hardware and documentation may provide access to or information on content, products and services from third parties. Oracle Corporation and its affiliates are not responsible for and expressly disclaim all warranties of any kind with respect to third-party content, products, and services. Oracle Corporation and its affiliates will not be responsible for any loss, costs, or damages incurred due to your access to or use of third-party content, products, or services.